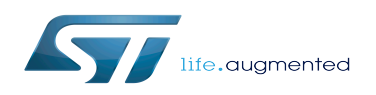

# How to populate and boot a board with OP-TEE

#### How to populate and boot a board with OP-TEE

*Stable: 31.01.2020 - 14:01 / Revision: 31.01.2020 - 13:51*

#### [Template:ArticleApprovedVersion](https://wiki.st.com/stm32mpu/index.php?title=Template:ArticleApprovedVersion&action=edit&redlink=1)

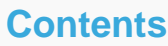

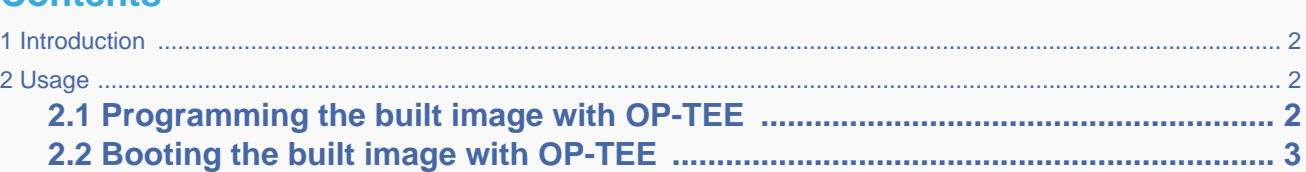

### **1 Introduction**

<span id="page-1-0"></span>OP-TEE overview can be found in [OP-TEE\\_overview](https://wiki.st.com/stm32mpu/wiki/OP-TEE_overview) wiki page.

OP-TEE is a combined feature from Open Embedded point of view.

A combined feature is a combination of 2 Yocto variables MACHINE\_FEATURES and DISTRO\_FEATURES.

So a combined feature is activated only after these two variables are set.

Once the machine is defined with MACHINE\_FEATURES += "optee" and the distro is set with

DISTRO\_FEATURES\_append = " optee ", building the OpenSTLinux distribution will provide all necessary binaries to populate and boot with OP-TEE feature.

As a reminder, STMicroelectronics machine configuration files are located here:

meta-st/meta-st-stm32mp/conf/machine/\*.conf

<span id="page-1-1"></span>and STMicroelectronics distribution configuration file here:

meta-st/meta-st-openstlinux/conf/distro/include/openstlinux.inc

### **2 Usage**

#### **2.1 Programming the built image with OP-TEE**

<span id="page-1-2"></span>Inside the build-<distro>-<machine>/tmp-glibc/deploy/images/stm32mp1/flashlayout\_st-image-weston folder, one of the OP-TEE Flash layout file must be selected:

Flashlayout\_\*-optee.tsv

Several devices to program (microSD, eâ¢MMC...) are available on the board.

Once the Flash layout file has been selected, the [STM32CubeProgrammer](https://wiki.st.com/stm32mpu/wiki/STM32CubeProgrammer) tool can be used as usual.

For microSD card and Evaluation board, the

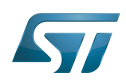

How to populate and boot a board with OP-TEE

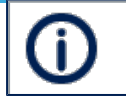

correct Flash layout file to use is: FlashLayout\_sd card\_stm32mp157c-ev1-optee.tsv

## **2.2 Booting the built image with OP-TEE**

<span id="page-2-0"></span>During boot sequence, the OP-TEE integration trace should be displayed on the UART console log. The OP-TEE core boot stage trace should look like this:

I/TC: Pager is enabled. Hashes: 1184 bytes I/TC: OP-TEE version: openstlinux-18-06-01 I/TC: Initialized

The Linux kernel boot trace should show the successful probing of the OP-TEE Linux kernel driver:

optee: probing for conduit method from DT. optee: initialized driver

Open Portable Trusted Execution Environment

MultimediaCard

Universal Asynchronous Receiver/Transmitter

Device Tree